## **X6-DDC Femto 사용 설명서**

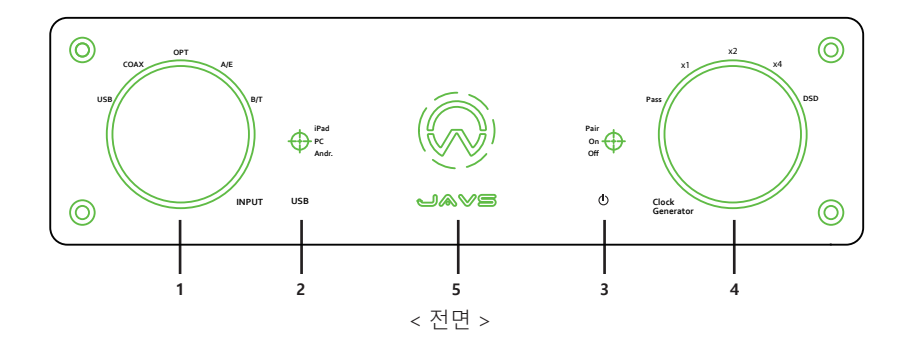

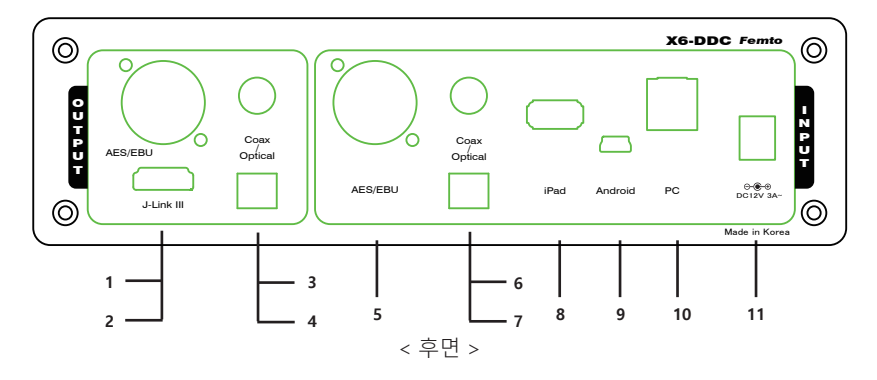

### **1. PC 연결하기**

- 제공된 아답터를 기기의 뒤면에 있는 단자 (후면 11) 에 연결하고, USB (A to B) 케이블을 이용하여 PC와 본 기기 (후면 10)를 연결한다.
- PC와 본 기기의 전원을 켜고, 본사 홈페이지 (www,javs.co.kr)에 접속하여 해당 드라이버를 다운 받아 설치한다 (Windows OS인 경우)
- 전면의 INPUT 선택 (전면 1)을 USB로 하고 선택스위치 (전면 2)를 가운데인 PC에 놓는다
- PC에서 소리의 재생 장치 설정에서 본기기를 기본 장치로 설정한다.
- 원하는 플레이어 프로그램을 구동하고 음원을 재생한다 (플레이어에 따라 장치를 본기기에 맞게 설정해야하는 경우도 있음 ( Foobar2000, Jriver인 경우 본사 홈페이지에 사용 설명 참조)

### **2. 스마트폰 (Android 계열 또는 Apple 계열) 연결하기**

 - 안드로이드 계열 (Micro 단자)인 경우 제공된 케이블 (micro to mini)을 이용하여 폰과 본 기기 (후면 9)를 연결한다. 기종에 따라 연결되지 않거나 잡음이 발생할 수 있음 - Apple 계열인 경우 Apple 정품 케이블 (미제공)을 사용하여 폰과 본 기기 (후면 8)을 연결한다. - INPUT 선택 (전면1)을 USB로 그 옆에 위치한 선택스위치(전면2)를 Andr. 또는 iPAD에 놓는다. - 폰에서 음원을 재생한다.

- Note : 안드로이드 계열인 경우 충전을 위해서는 선택 스위치를 PC나 iPAD 위치에 놓는다.

#### **3. 무선 B/T 연결하기**

- INPUT 선택 (전면 1)을 B/T에 놓고, 파워 스위치 (전면 3)를 최상단인 Pair에 위치시킨다. 이때 LED (전면5)의 색이 변하면서 깜빡거린다.
- 스마트 기기등에서 B/T 장치를 검색하고 X6-DDC Femto를 선택한다. (비번 0000) 정상적으로 페어링이 되면 LED의 깜박거림이 멈춘다.
- 파워 스위치 (전면 3)을 가운데인 On에 위치 시킨다,
- 음악을 재생한다.

 - 일부 안드로이드기반의 기기에서는 음악 재생 중 전화가 오면 통화음이 사용중이 스피커로 나올 수 있으며, 이 경우는 스마트기기에서 통화 연결을 스마트기기로 선택하거나 B/T연결을 끊는다.

#### **4. 디지털 소스의 입력 (Coaxial, Optical, and AES/EBU)**

 - 입력하고자 하는 디지털 입력 기기를 해당되는 케이블 (미제공) 을 사용하여, 본 기기 (후면 5, 6, 또는 7) 과 해당 입력 기기를 연결한다.

- 전면의 INPUT 선택 (전면 1)을 연결된 장치로 맞춘다 (Coax : Coaxial, OPT : Optical, A/E : AES/EBU)

#### **5. Output 선택하기**

 - 본 기기의 디지털 출력은 AES/EBU, Optical (광단자), Coaxial (동축), 그리고 JAVS LINK III가 가능하다 - 해당되는 케이블 (미제공) 을 사용하여, 본 기기 (후면 1, 2, 3 또는 4)와 해당 출력 기기를 연결한다. - 모든 출력 Source는 동시에 출력되므로 별도의 출력 선택이 필요하지 않는다

#### **6. JAVS LINK III 연결하기**

 - JAVS LINK III는 JAVS의 X6-DDC Femto와 X6-DAC Femto를 HDMI 케이블 (미제공) 을 사용하여 연결하여 I2S 신호를 주고 받는 포트이다. 따라서 본 포트를 이용하면, 보다 양질의 신호를 통신할 수 있을 뿐 만 아니라 SPDIF 나 AES/EBU로는 불가능한 PCM 384음원이나 DSD 음원을 송신 할 수 있다. - X6-DDC Femto의 후면 JLINK III 출력 포트와 X6-DAC Femto 의 입력 포트를 HDMI 케이블로 연결한다.

## **X6-DDC Femto 전면 기능 구성**

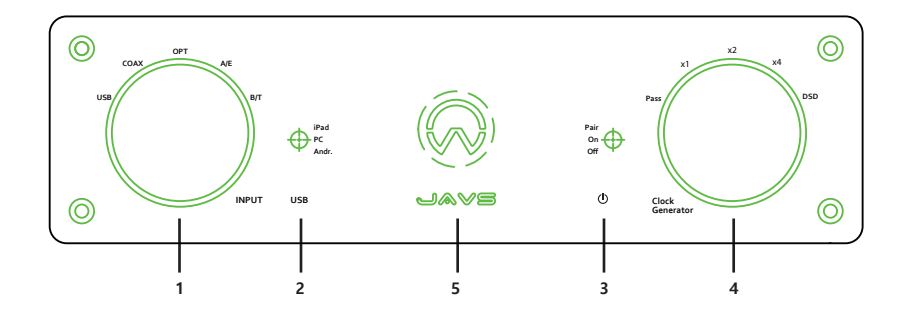

#### **1. INPUT Selector : 입력 소스를 선택**

- USB : 입력 소스가 PC이거나 스마트폰인 경우 선택
- COAX : 입력 소스가 Coaxial (동축) 인 경우 선택
- OPT : 입력 소스가 Optical (광단자) 인 경우 선택
- A/E : 입력 소스가 AES/EBU 인 경우 선택
- B/T : 입력 소스가 무선 B/T 인 경우 선택

## **2. USB : 입력 소스가 USB 계열인 경우**

- Andr. : 입력 소스가 안드로이드 폰 계인 인 경우 ( 본 기기 구입시 제공되는 별도의 케이블을 사용하여야만 하며, 기종에 따라 연결되지 않거나 잡음이 발생할 수 있음) - PC : 입력 소스가 PC인 경우 (OS 가 Windows 인 경우 드라이버를 설치해야. 단, Windows가 USB 2.0 Audio Class를 지원하는 경우는 별도의 드라이버 설치가 필요 없음) - iPad : 입력 소스가 iPhone 또는 iPad 인경우 (Apple 정품 케이블 사용)
- **3. 전원 / Pairing**
- Off : 전원 꺼짐
- On : 전원 켜짐
- Pair : 무선 B/T 연결 시 Pairing 모드 진입 (Pairing 완료 후 On 으로 원위치 하는 것을 추천함) **4. Clock Generator** : 음원 인입시 사용되는 M-Clock을 Cutting하고 Femto Clock으로 재 생성함
- Pass : Clock Gerenator를 거치지 않고 bypass 함
- x 1 : Clock Gernerator에서 인입된 clock과 동일한 주파수로 재 생성함
- x 2 : 인입된 Clock을 2 배수 증폭하여 재 생성함 (SPDIF와 A/E 는 192kHz이하만 송출가능)
- x 4 : 인입된 Clock을 4 배수 증폭하여 재 생성함 (SPDIF와 A/E 는 192kHz이하만 송출가능) - DSD : 인입된 PCM을 DSD Clock으로 재 생성함 (SPDIF와 A/E 는 192kHz이하만 송출가능)
- **5. Sample rate** : 재생중인 음원의 Sample rate를 LED 색상으로 표현함 44.1, 48 kHz : Red 88.2, 96 kHz : Green 176.4, 192 kHz : Blue 352.8, 384kHz : Purple DSD64, 128, & 256 : White

# **X6-DDC Femto 후면 기능 구성**

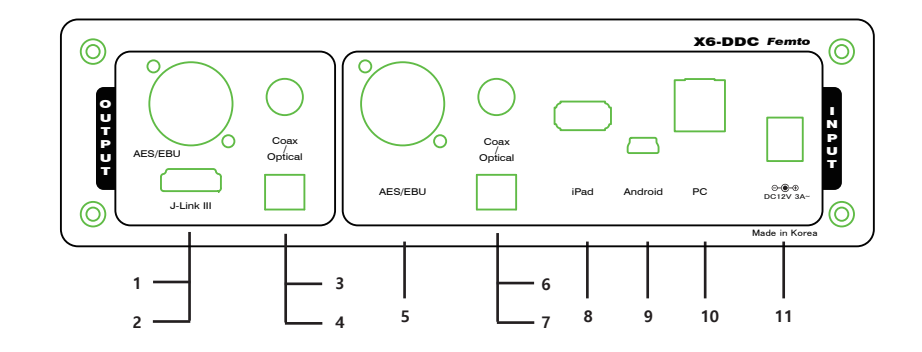

- **1. AES/EBU** : AES/EBD output
- **2. J-Link III** : J-Link 3 출력 (HDMI 케이블을 이용하여 X6-DAC Femto와 연결, I2S신호로 통신)

(upto PCM384 & Native DSD256)

- **3. Coax** : Coaxial (동축) 출력 (upto 192kHz)
- **4. Optical** : Optical (광단자) 출력 (upto 192kHz)
- **5. AES/EBU** : AES/EBU 입력 (upto 192kHz)
- **6. Coax** : Coaxial (동축)입력 (upto 192kHz)
- **7. Optical** : Optical (광단자) 입력 (upto 192kHz)
- **8. iPad** : iPhone 또는 iPad 입력 (Apple 정품 데이터 케이블을 이용하여 연결)
- **9. Android** : 안드로이드 계열의 스마트기기 입력 (동봉된 케이블을 이용하여 안드로이드

스마트 폰과 연결. 단, 기종에 따라 연결되지 않거나 잡음이 발생할 수 있음)

**10. PC** : PC 입력 (동봉된 USB A-B 케이블을 이용하여 PC와 연결, Windows인 경우는 별도의

드라이버를 본사 홈페이지 (www.javs.co.kr) 에서 다운 받아 설치 하여야 함. 단,

- Windows OS가 USB 2.0 Audio Class를 지원하는 버젼인 경우나 MaC 또는 Unix 에서
- 는 드라이버 설치가 필요 없음)
- **11. DC 전원** : 동봉된 아답터나 그와 동일 수준의 스펙을 가진 DC 아답터를 사용

(12V 3A 이상 , 외경 5.5 내경 2.5mm, 극성 내경 + )